# Projet de modélisation multidisciplinaire : introduction à **ATEX**

Yohan Penel

Équipe ANGE (CEREMA-Inria-UPMC-CNRS)

13 octobre 2017 EPU, Année 2017-2018

<span id="page-0-0"></span>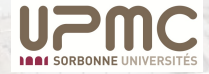

#### Plan

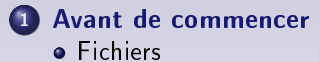

**•** [Structure](#page-14-0)

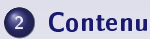

#### <sup>3</sup> [Mathématiques](#page-24-0)

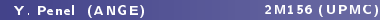

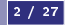

<u>11 / 11 11 11 11</u>

## Un peu d'histoire

- 1978 Le logiciel libre de composition de documents  $T_{\mathsf{E}}\mathsf{X}^1$  est créé par Donald E. Knuth
- 1983 Le système LATEX basé sur des macros est créé par Leslie Lamport
- 1985 Lancement de LATFX 2.09
- 1991 Lancement de LATEX  $2\varepsilon$

Pour une meilleure typographie et un rendu des mathématiques plus propre !

<sup>1.</sup> Du grec  $\tau \varepsilon \chi \nu \eta$ , art, sciences.

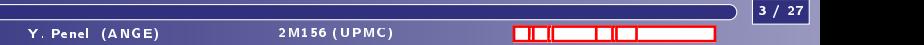

Vous vous préoccupez du fond, LATEX fait le reste. Mais ce que vous tapez à l'écran ne correspond pas au rendu final (contrairement aux logiciels WYSIWYG).

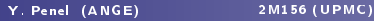

<span id="page-3-0"></span>4 / 27

 $\overline{\phantom{a}}$  ,  $\overline{\phantom{a}}$  ,  $\overline{\phantom{a}}$ 

Vous vous préoccupez du fond, LATEX fait le reste. Mais ce que vous tapez à l'écran ne correspond pas au rendu final (contrairement aux logiciels WYSIWYG).

Pour rédiger ses fichiers . tex :

4 / 27

 $\overline{\phantom{a}}$  ,  $\overline{\phantom{a}}$  ,  $\overline{\phantom{a}}$ 

Vous vous préoccupez du fond, LATEX fait le reste. Mais ce que vous tapez à l'écran ne correspond pas au rendu final (contrairement aux logiciels WYSIWYG).

Pour rédiger ses fichiers . tex :

**ELEC** Soit utiliser un éditeur de texte quelconque puis compiler le fichier en ligne de commande :

latex fichier.tex ou pdflatex fichier.tex

 $\Box \Box \Box$ 

Vous vous préoccupez du fond, LATEX fait le reste. Mais ce que vous tapez à l'écran ne correspond pas au rendu final (contrairement aux logiciels WYSIWYG).

Pour rédiger ses fichiers . tex :

**ELEC** Soit utiliser un éditeur de texte quelconque puis compiler le fichier en ligne de commande :

latex fichier.tex ou pdflatex fichier.tex

❧ Soit utiliser un compilateur intégré qui gère à la fois la rédaction et la compilation comme par exemple TeXnicCenter ou TeXworks sous Windows, ou Kile sous Linux

 $\Box$   $\Box$ 

<span id="page-6-0"></span>4 / 27

### **Distributions**

Une distribution LATEX est un ensemble de programmes/polices/paquets qui permet de travailler dans un environnement propice.

Vous pouvez utiliser par exemple :

TeX Live sous Unix/Linux MikTeX sous Windows MacTeX sous Mac OS X

5 / 27

 $\overline{\phantom{a}}$   $\overline{\phantom{a}}$   $\overline{\$ 

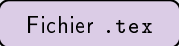

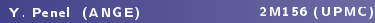

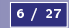

 $\overline{\phantom{a}}$  /  $\overline{\phantom{a}}$  /  $\overline{\phantom{a}}$ 

$$
Fichier .tex \n{\texttt{text}} - \texttt{latex} \rightarrow Fichier .dvi
$$

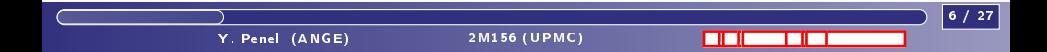

$$
Fichier .tex \n\phantom{F} \texttt{block} \rightarrow \texttt{It} \rightarrow Fichier .dvi \rightarrow dvi \texttt{ps} \rightarrow Fichier .ps
$$

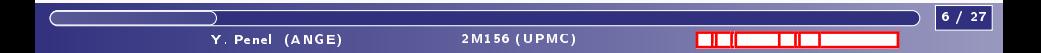

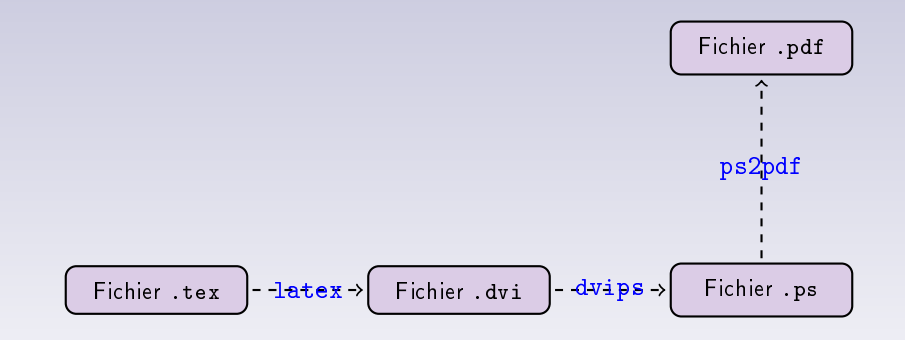

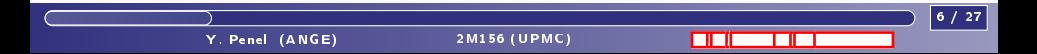

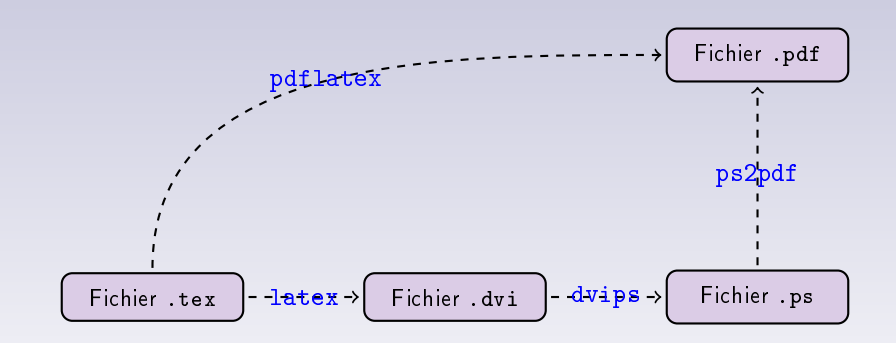

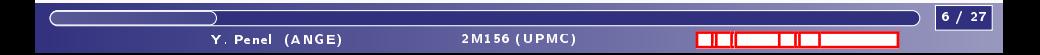

### Apprendre à dialoguer avec LATEX

 $\hat{A}$  la compilation, LATEX produit un fichier de rendu et des fichiers annexes (.aux, .10g) et affiche le bilan de la compilation.

Il peut en particulier annoncer :

- ❧ Des erreurs (error) : cela empêchera la production du rendu. Elles peuvent venir d'un bloc ouvert mais pas fermé, d'une commande inconnue (e.g. issue d'un package non déclaré), . . .
- ❧ Des avertissements (warnings) : non bloquants mais à prendre en compte pour un rendu plus esthétique. Le cas le plus fréquent est celui des lignes trop chargées (overful hbox).

Les caractères interdits :  $\S$   $\sim$   $\S$   $\%$ \# { }

7 / 27

 $\overline{\phantom{a}}$  ,  $\overline{\phantom{a}}$  ,  $\overline{\phantom{a}}$ 

#### Structure d'un fichier .tex

#### Les briques indispensables :

- **E** Le préambule : les données du fichier (classe, packages, définition de commandes,  $)$
- ❧ Le corps du texte, situé entre \begin{document} et \end{document}

Les espaces ne sont pas interprétés comme tels. Pour générer un nouveau paragraphe, il faut laisser une ligne blanche dans le fichier source. Les tabulations en revanche ne sont pas prises en compte.

<span id="page-14-0"></span> $\implies$  aérer votre fichier source pour le rendre lisible !

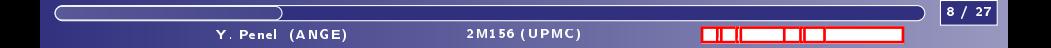

#### Classes

La classe dénit un certain nombre de paramètres pour la mise en page. C'est le premier élément du fichier :

\documentclass[opt]{classe}

#### Les classes (liste non exhaustive) :

- ❧ article : classe de base pour faire des documents courts
- ❧ report : classe intermédiaire, avec des chapitres
- ❧ book : classe plus évoluée avec des options plus nombreuses
- ❧ beamer : pour faire des présentations

#### Les options :

- ❧ a4paper : format du papier
- ❧ 11pt : taille de la police
- ❧ landscape : mode paysage
- $\lambda$  draft : option  $\kappa$  brouillon ». qui fait apparaître les problèmes de surcharge
- ❧ twocolumn : mode à deux colonnes
- ❧ twoside : pour une impression en recto-verso

9 / 27

#### Paquets

- ❧ inputenc avec option latin1 ou utf8, fontenc avec option T1, et babel avec option francais : permet d'écrire directement en français avec les accents, les cédilles, les césures selon les règles de la grammaire française
- ❧ amsmath, amssymb et amsfonts : packages spéciques pour les maths
- ❧ geometry avec option scale=r : gestion des marges
- ❧ fancyhdr : gestion des en-têtes et pieds-de-page
- ❧ graphicx : gestion des images insérées
- <u>ia</u> float insertion des objets flottants
- ❧ xcolor : choix plus large de couleurs
- ❧ hyperref : liens hypertextes
- ❧ refcheck : achage des labelse showkeys.
- ❧ TikZ : pour faire des dessins, des schémas, . . .
- ❧ et des centaines d'autres packages.

10 / 27

 $\overline{\phantom{a}}$  ,  $\overline{\phantom{a}}$  ,  $\overline{\phantom{a}}$ 

## Hiérarchie d'un document

- ❧ Résumé (environnement abstract)
- ❧ Organisation des paragraphes :
	- ➠ \part
	- ➠ \chapter (non disponible dans la classe article)
	- ➠ \section (numérotation liée à celle des chapitres le cas échéant)
	- ➠ \subsection (idem)
	- ➠ \subsubsection (ne donne plus lieu à une numérotation dans la classe book)
	- ➠ \paragraph et \subparagraph, non numérotées

Pour mettre en valeur une section sans la numéroter : \section\*{Titre})

Y. Penel (ANGE) [2M156 \(UPMC\)](#page-0-0) - 2M151 - 2M151 - 2M151 - 2M151 - 2M151 - 2M1

 $\Box$   $\Box$ 

 $11 /$ 

❧ Annexe : \appendix

Pour afficher la table des matières : \tableofcontents

#### Commandes et environnements

Une commande permet de reproduire un élément à chaque fois qu'elle est appelée dans le texte :

#### $\operatorname{Cmd}$ []{}

Pour définir une nouvelle commande :

```
\newcommand{\nom}[nb arg]{déf commande}.
```
Utiliser \renewcommand pour redénir une commande déjà existante.

#### ❧❧❧

Il existe aussi des environnements à l'intérieur duquel la mise en page est modiée : \begin{env} ... \end{env}

Pour définir un nouvel environnement :

\newenvironment{nom}[nb arg]{déf début}{déf fin}

<span id="page-18-0"></span>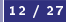

 $\Box$   $\Box$ 

#### Tailles et espaces

Taille :

#### $\overline{\phantom{a}}$  a a a a a a a a  $\overline{\phantom{a}}$

\tiny \scriptsize \footnotesize \small \normalsize \large \Large \LARGE \huge \Huge Espaces horizontaux

# $\setminus !$   $\emptyset$   $\setminus$ ,  $\setminus :$   $\setminus$ ;  $\setminus$ quad  $\setminus$ qquad jj jj j j j j j j j j j j

Pour combler un espace : \hfill (blanc), \dotfill (points) et \hrulefill (trait).

Espaces verticaux : \vskip xx cm, \smallskip, \medskip et \bigskip.

Passage à la page suivante : \newpage, \clearpage (avec la gestion des objets flottants)

Y. Penel (ANGE) [2M156 \(UPMC\)](#page-0-0)

13 / 27

 $\overline{\phantom{a}}$  ,  $\overline{\phantom{a}}$  ,  $\overline{\phantom{a}}$ 

#### Références

Tous les éléments numérotés automatiquement par LATEX peuvent faire l'objet d'un label

\section{Les espaces de Hilbert}\label{sec:hilbert}

Il est ainsi possible d'y faire référence dans toute la suite :

On se refère au paragraphe~\ref{sec:hilbert}, page~\pageref{sec:hilbert}.

Pour les équations, il existe la commande \eqref{eq:poincare} pour avoir les parenthèses.

Y. Penel (ANGE) [2M156 \(UPMC\)](#page-0-0) - 2M156 (UPMC) - 2M156 (UPMC) - 2M156 (UPMC) - 2M156 (UPMC) - 2M2 - 2M2 - 2M2 - 2M

 $\Box$   $\Box$ 

14 / 27

#### Listes

Les listes sont des environnements :

- ❧ itemize : listes avec des symboles (tirets par défaut)
- ❧ enumerate : listes numérotées
- ❧ description : listes sans symboles

Pour changer le symbole de itemize, utiliser la commande \renewcommand{\labelitemi}{\$\bullet\$}

Y. Penel (ANGE) [2M156 \(UPMC\)](#page-0-0)

Il existe également, via le package pifont, la possibilité de créer des listes personnalisées grâce à l'environnement \begin{dingautolist}{n} :

 $15/$ 

 $\Box$   $\Box$ 

 $\odot$   $\odot$ 

#### **Tableaux**

On utilise l'environnement tabular, qui prend comme paramètre obligatoire la disposition de chaque colonne :

- ❧ c : centre horizontalement le texte dans la colonne
- ❧ l et r : aligne à gauche et à droite
- ❧ \*{nb}{disp} : duplique nb fois la commande disp
- ❧ p{xx cm} : impose la largeur de la colonne (aligné à gauche)
- ❧ <sup>j</sup> : trace un trait vertical entre 2 colonnes (à éviter) ;

Le tableau se remplit ligne par ligne, en séparant les colonnes par des &. La ligne se termine par  $\setminus \setminus$ 

Pour tracer une ligne horizontale entre deux lignes, on utilise :

- ❧ \hline (sur toute la longueur)
- ❧ \cline{m-n} (entre les colonnes m et n)
- ❧ \toprule, \midrule, \bottomrule du package booktabs

16 / 27

 $\overline{\phantom{a}}$  ,  $\overline{\phantom{a}}$  ,  $\overline{\phantom{a}}$ 

#### Tableaux

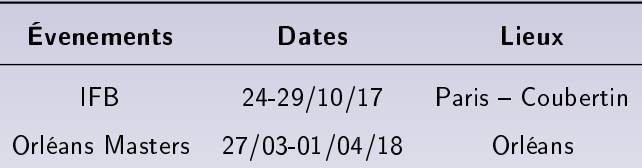

On peut également :

- ❧ centrer sur plusieurs colonnes via \multicolumn{nb}{disp}
- ❧ centrer sur plusieurs lignes via \multirow{nb}{xx cm}[param]{texte} (package multirow)
- ❧ mettre des cellules en couleur (package colortbl)

 $\Box$   $\Box$ 

17 / 27

# Symboles

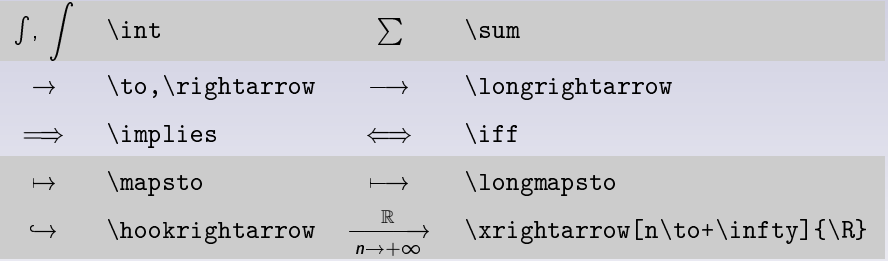

<span id="page-24-0"></span>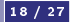

/ <u>1980 - 1980 - 1980 - 1980 - 1980 - 1980 - 1980 - 1980 - 1980 - 1980 - 1980 - 1980 - 1980 - 1980 - 1980 - 19</u>

Y. Penel (ANGE) [2M156 \(UPMC\)](#page-0-0)

# Symboles

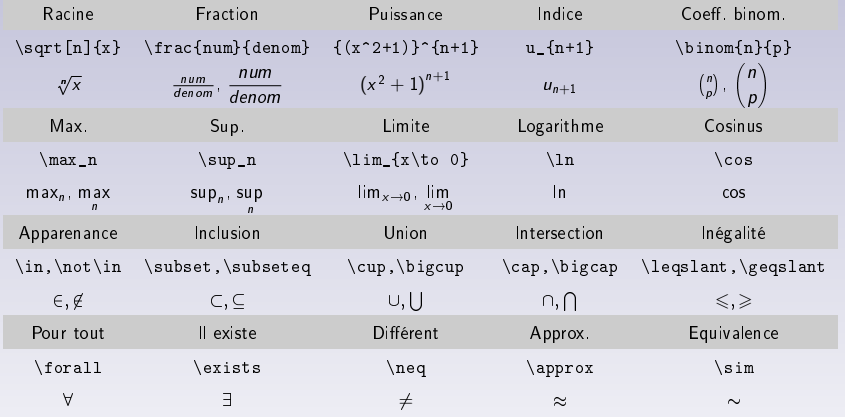

/ <u>1910 - 1910 - 1910 - 1911 - 1911 - 1911 - 1911 - 1911 - 1911 - 1911 - 1911 - 1911 - 1911 - 1911 - 1911 - 19</u>

# Équations (displaymath)

$$
\partial_t h + \nabla \cdot (h \mathbf{u}) = 0, \ \partial_t (h \mathbf{u}) + \nabla \cdot (h \mathbf{u} \otimes \mathbf{u}) + \nabla \left( g \frac{h^2}{2} \right) = 0,
$$

Y. Penel (ANGE) [2M156 \(UPMC\)](#page-0-0) - 2M156 (UPMC)

 $\Box$   $\Box$ 

20 / 27

# $\setminus$  [

```
\partial_th+\nabla\cdot(h\bu)=0,
\partial_t(h\bu)+\nabla\cdot(h\bu\otimes\bu)
   +\nabla\left(g\frac{h^2}{2}\right)=0,
```
 $\setminus$ 

# Équations (displaymath numéroté)

$$
\partial_t h + \nabla \cdot (h\mathbf{u}) = 0, \ \partial_t (h\mathbf{u}) + \nabla \cdot (h\mathbf{u} \otimes \mathbf{u}) + \nabla \left( g \frac{h^2}{2} \right) = 0, \tag{1}
$$

\begin{equation} \partial\_th+\nabla\cdot(h\bu)=0, \partial\_t(h\bu)+\nabla\cdot(h\bu\otimes\bu) +\nabla\left(g\frac{h^2}{2}\right)=0, \end{equation}

 $21 / 27$ 

**/ / / / / / / / / / / / /** 

# Équations (cases)

$$
\begin{cases} \partial_t h + \nabla \cdot (h\mathbf{u}) = 0, \\ \partial_t (h\mathbf{u}) + \nabla \cdot (h\mathbf{u} \otimes \mathbf{u}) + \nabla \left( g \frac{h^2}{2} \right) = 0, \end{cases}
$$

(2)

22 / 27

```
\begin{equation}
\begin{cases}
    \partial_t h + \nabla(cdot(h\bu) = 0, \ \n\\partial_t(h\bu)+\nabla\cdot(h\bu\otimes\bu)
        +\nabla\left(g\frac{h^2}{2}\right)=0,
\end{cases}
\end{equation}
```
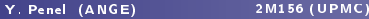

 $\Box$ 

# Équations (subnumcases)

$$
\int \partial_t h + \nabla \cdot (h\mathbf{u}) = 0, \tag{3a}
$$

$$
\begin{cases}\n\partial_t (h\mathbf{u}) + \nabla \cdot (h\mathbf{u} \otimes \mathbf{u}) + \nabla \left( g \frac{h^2}{2} \right) = 0,\n\end{cases}
$$
\n(3b)

 $\Box$   $\Box$ 

 $23$ 

```
\begin{subnumcases}{}
    \partial_tth+\nabla\cdot(dot(h)\nu)=0, \ \n\\partial_t(h\bu)+\nabla\cdot(h\bu\otimes\bu)
        +\nabla\left(g\frac{h^2}{2}\right)=0,
\end{subnumcases}
```
Uniquement avec le package cases.

# Équations (gather)

$$
\partial_t h + \nabla \cdot (h \mathbf{u}) = 0, \tag{4}
$$

 $\Box$ 

 $24 /$ 

$$
\partial_t (h\mathbf{u}) + \nabla \cdot (h\mathbf{u} \otimes \mathbf{u}) + \nabla \left( g \frac{h^2}{2} \right) = 0, \tag{5}
$$

```
\begin{gather}
    \partial_tth+\nabla\cdot(h\bu)=0, \ \iota\partial_t(h\bu)+\nabla\cdot(h\bu\otimes\bu)
      +\nabla\left(g\frac{h^2}{2}\right)=0,
\end{gather}
```
Y. Penel (ANGE) [2M156 \(UPMC\)](#page-0-0)

# Équations (align)

$$
\partial_t h + \nabla \cdot (h\mathbf{u}) = 0, \tag{6}
$$

 $\Box$ 

25 / 27

$$
\partial_t (h\mathbf{u}) + \nabla \cdot (h\mathbf{u} \otimes \mathbf{u}) + \nabla \left( g \frac{h^2}{2} \right) = 0, \tag{7}
$$

```
\begin{align}
    \partial_tth+\nabla\cdot(dot(h)\nu) %=0, \
    \partial_t(h\bu)+\nabla\cdot(h\bu\otimes\bu)
      +\nabla\left(g\frac{h^2}{2}\right)&=0,
\end{align}
```
Y. Penel (ANGE) [2M156 \(UPMC\)](#page-0-0)

# **Équations** (split)

$$
\partial_t h + \nabla \cdot (h\mathbf{u}) = 0,
$$
  

$$
\partial_t (h\mathbf{u}) + \nabla \cdot (h\mathbf{u} \otimes \mathbf{u}) + \nabla \left( g \frac{h^2}{2} \right) = 0,
$$

(8)

26 / 27

```
\begin{equation}
\begin{split}
    \partial_tth+\nabla\cdot(h\bu) =0, \n\partial_t(h\bu)+\nabla\cdot(h\bu\otimes\bu)
     +\nabla\left(g\frac{h^2}{2}\right)&=0,
\end{split}
\end{equation}
```
 $\Box$ 

#### La suite au prochain épisode

Les supports de cours :

```
http ://ypenel.jimdo.com/Enseignement
```
Les packages et leur documentation :

[https ://ctan.org/pkg](https://ctan.org/pkg)

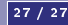

Y. Penel (ANGE) [2M156 \(UPMC\)](#page-0-0) - 2M156 (UPMC)

 $\Box$   $\Box$